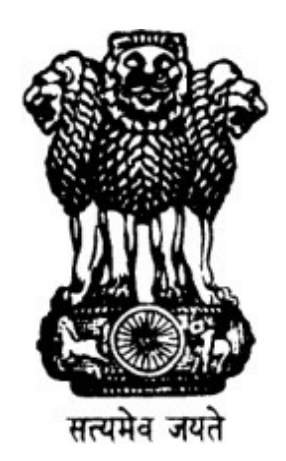

Government of India Bhabha Atomic Research Centre Mumbai, India

Tender No.: BARC/RECT/NIT/2022/TPT-02

Tender document for BARC Online Examination for various posts

## **CONTENTS**

# SECTION – 1 NOTICE INVITING TENDER (NIT)

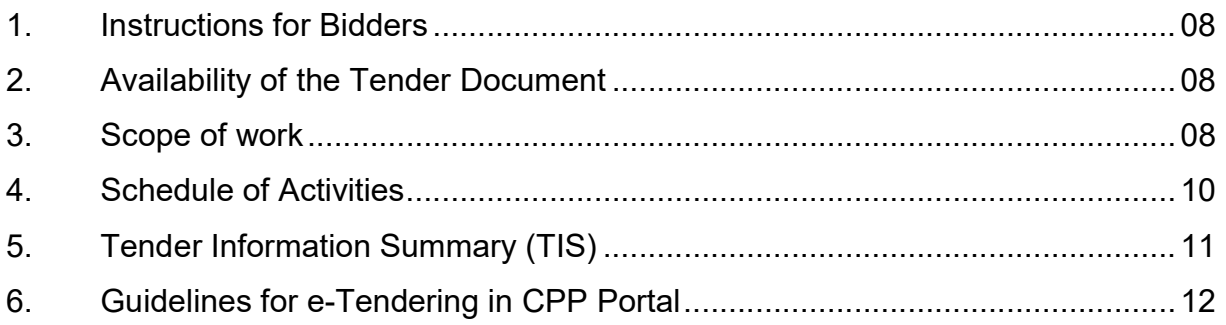

SECTION – 1

NOTICE INVITING TENDER

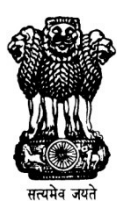

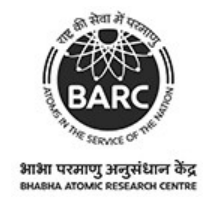

Government of India Bhabha Atomic Research Centre

## SECTION – 1

## NOTICE INVITING TENDER

#### Ref. No. BARC/RECT/NIT/2022/TPT-02 10/11/2022

### Subject: BARC Online Examination for various posts

#### 1. INSTRUCTIONS FOR BIDDERS

This NIT is an integral part of the Tender Document and serves a limited purpose of invitation, and does not purport to contain all relevant details for submission of bids. 'Tender Information Summary' (TIS) appended to this notice gives a salient summary of the tender information. Any generic reference to NIT shall also imply a reference to TIS as well. However, Bidders must go through the complete Tender Document for details before submission of their Bids.

### 2. AVAILABILITY OF THE TENDER DOCUMENT

The Tender Document shall be published on the Central Public Procurement Portal. It shall be available for download after the date and time of the start of availability till the deadline for availability as mentioned in TIS. Any query/ clarification regarding downloading Tender Documents and uploading Bids on the e-Procurement portal may be addressed to contact details given in TIS.

Sealed item rate tenders in two parts are hereby invited in the prescribed form for and on behalf of The President of India by Chief Administrative Officer (P), Bhabha Atomic Research Centre (BARC) for the following Assignment as per the break up given below:

### 3. SCOPE OF WORK

 Setting up, configuration, operations and maintenance of web application (including development, if required) for the activities related to application form filling, application processing and information onboard/publishing at various stages of selection process, TA form filling:

Web Advertisement (Information Brochure, Online Examination Demo with Sample Questions, Description of various posts, Application Procedures, Important Dates, FAQs etc.); Application Instructions – Do's & Don'ts, Online application form, uploading of documents, Arranging Mechanism to Collect Application Processing

Fee through online transactions including credit/debit cards/UPI/net banking, collection of candidates' bank account number and IFSC code for the candidates who made payment, Interfaces for Email and SMS alerts /broadcasts to candidates for dissemination of instructions/ acknowledgement of queries etc.

Handling Duplicate/Dummy Applications (Prevent Duplicate/Dummy Application, Issue Duplicate Admit Card); choosing City for online examination, Change of Examination Centre, Display Application Status, Downloading/Printing of Admit Cards, Instructions to the Candidates, Interfaces for online monitoring and generation of routine and decision support reports on pre-examination, examination and post-examination activities, 24x7 manned candidate helpdesk.

 The above activities should be carried out for recruitment of the following posts and the estimated online applications to be received as per the previous recruitment carried out by BARC are indicated in Table 1 against each post.

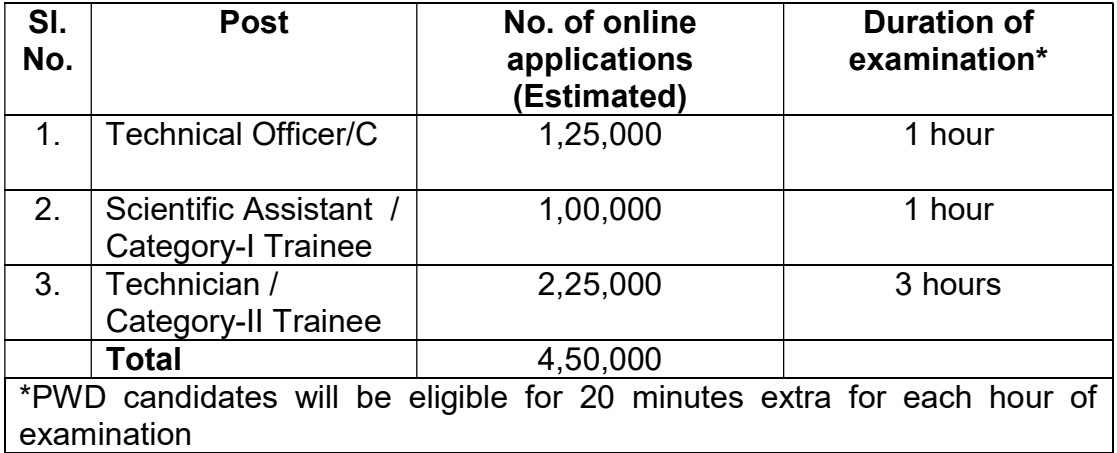

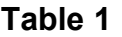

#### 3.1 Pre-examination Activities

Managing candidate registration and login for online application submission for various posts, Receipt and Processing of Online Application Form with the Validations Rules (100% Validation both at Client & Server end) as per Requirement Specified, uploading of candidate photograph and signature, uploading of scanned copy of certificates, screening and consolidation of candidate data & generation of reports, payment reconciliation, application receipt status information, examination city selection, generation of admit cards, intimation & reminder through email & SMS alerts required during online application registration, downloading of admit card by the candidates.

Implementation of question bank application for generation and validation of question bank and question papers at both tenderer and client sites. The software / dashboard should support bulk import and export of questions in suitable format like excel or equivalent. The software / dashboard should also support preview of questions / paper sets the way it will be displayed to the candidates.

### 3.2 Conduct of Online Examination

Candidate verification/authentication at test venue, biometric data (photograph and fingerprint) collection, conduct of post specific 1 to 3 hours\* multiple-choice online examination in leading cities across the country at multiple venues simultaneously typically for 75,000 candidates in a session; providing necessary dedicated infrastructure at suitable central location and identified test venues including dedicated security sanitized server/clients with needed licensed software, communication link, bandwidth, validated robust online examination software, other associated applications, compatibility of software with symbols/equations and multiple languages, disabled on-screen scientific calculator etc., with appropriate backup for business continuity/disaster recovery; examination delivery, randomization of questions/ options in a session for each discipline for each candidate, proctoring of examination at all centres, appropriate seating arrangement as per prevailing guidelines, manual attendance sheet, resolution of candidate queries; secured data transmission between examination centre and central server including question papers, candidate responses, audit trails etc., in pre-determined way.

\*PWD candidates will be eligible for 20 minutes extra for each hour of examination

### 3.3 Post Examination Activities

Declaration of result online (and communication of results by email and SMS alerts) based on pre-determined criteria and in consultation with BARC, display of candidates' score and cut off score, generation and supply of frequency table/item analysis/psychometric analysis; softcopy of question paper along with answer attempted by each candidate' and answer key thereof, individual collection of Travelling Allowance claims along with the caste certificate and tickets from SC/ST candidates. Please refer Para 3.4 of Section 6 -Terms of Reference.

### 4. SCHEDULE OF ACTIVITIES

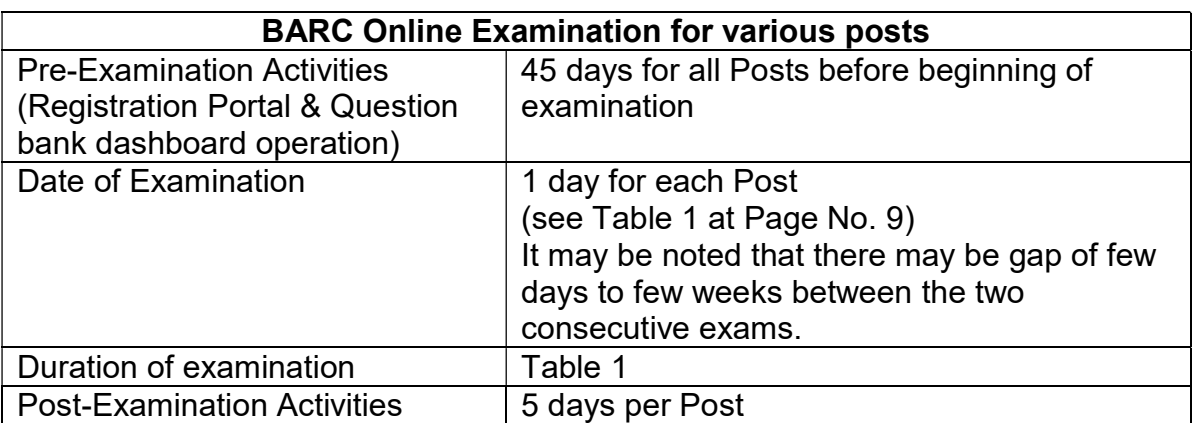

#### Table 2

## 5. TENDER INFORMATION SUMMARY (TIS)

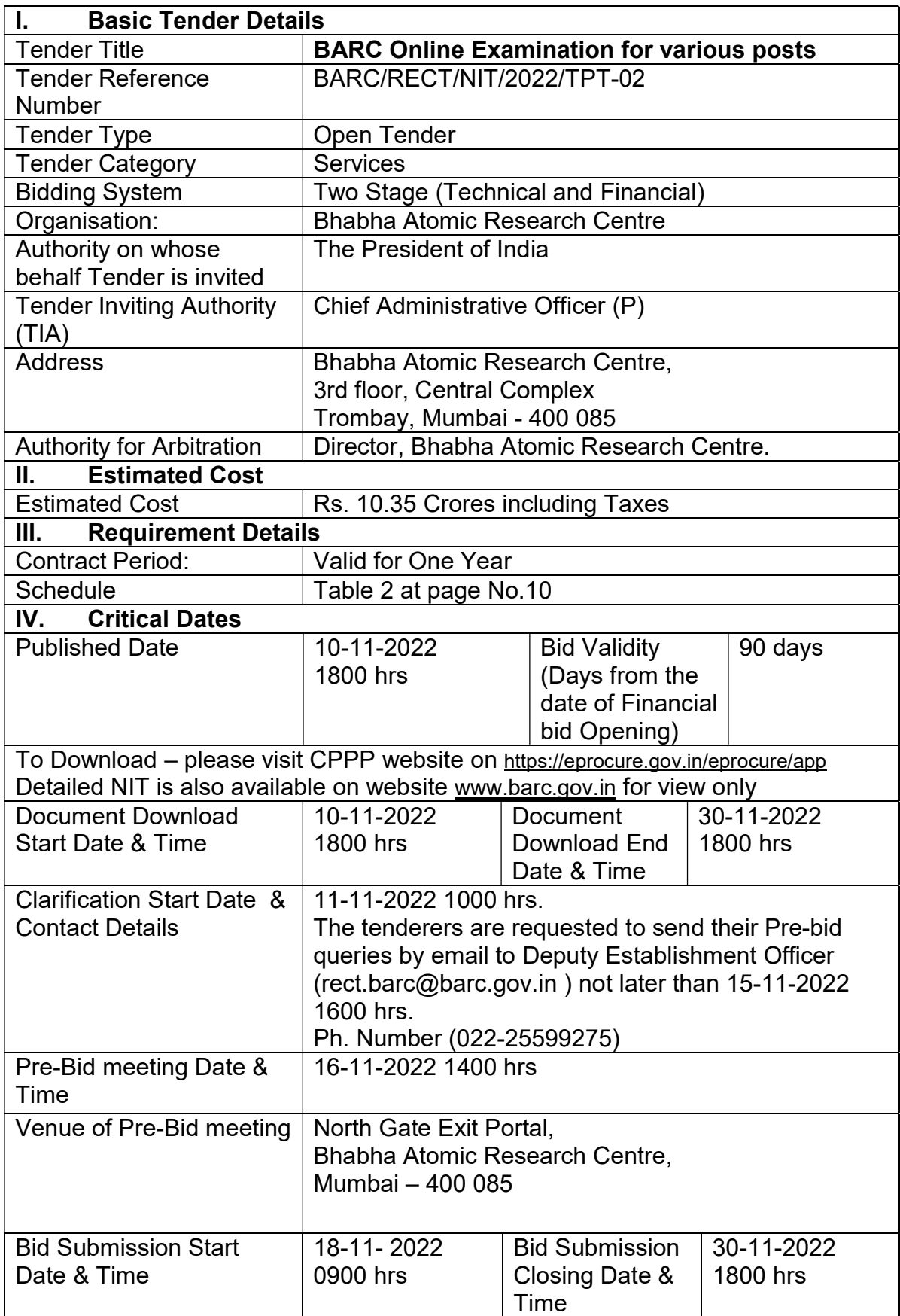

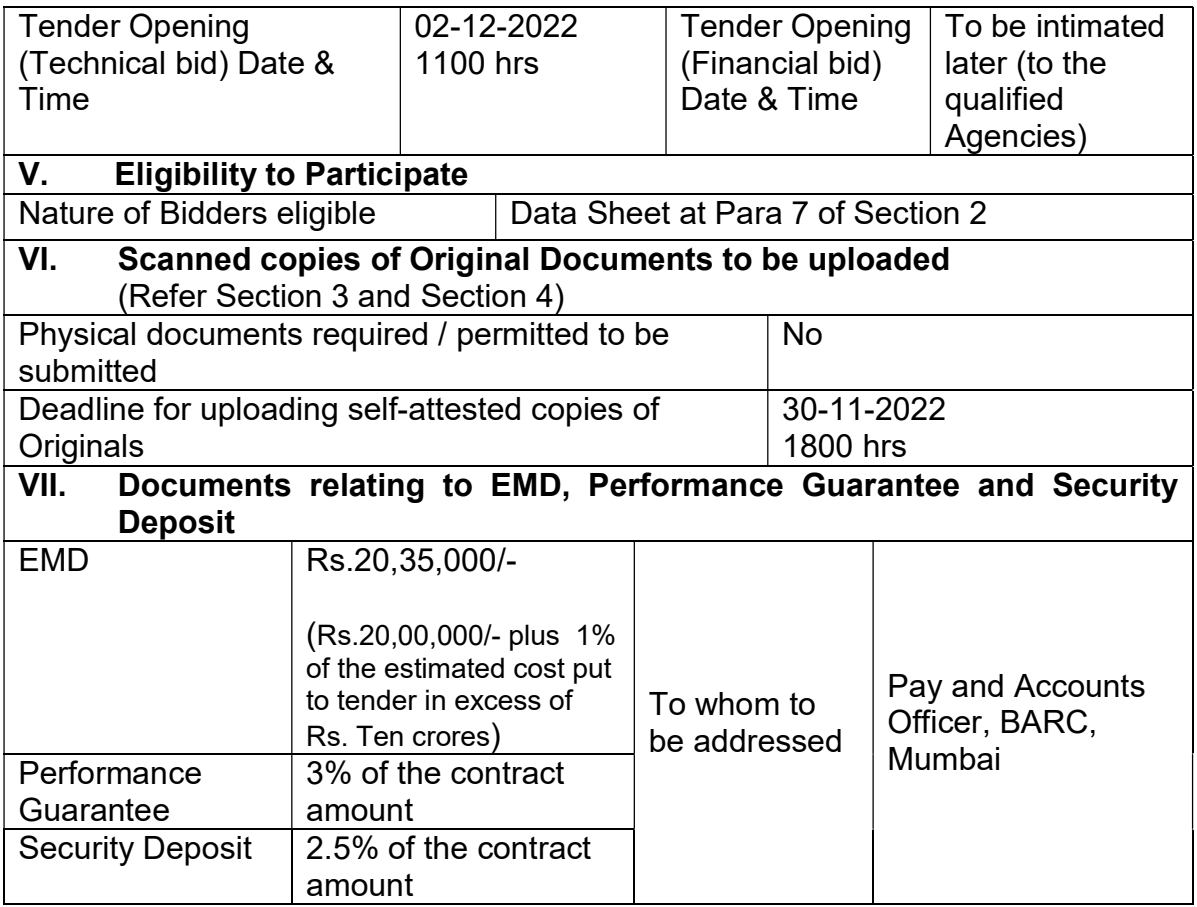

### 6. GUIDELINES FOR E-TENDERING IN CPPP WEBSITE

To participate in the Tendering process on the CPP Portal, Prospective Bidders require a valid Class III Digital Signature Certificates. All the documents related to the eligibility criteria of tender should be submitted electronically through CPP portal only. The instructions given below are meant to assist the bidders in registering on the CPP Portal, prepare their bids in accordance with the requirements and submitting their bids online on the CPP Portal.

Information useful for submitting online bids is available on the CPP Portal.

#### 6.1 Registration

- (i) Bidders are required to enroll on the e-Procurement module of the Central Public Procurement Portal (URL:https://eprocure.gov.in/eprocure/app) by clicking on the link "Online Bidder Enrollment" on the CPP Portal which is free of charge.
- (ii) As part of the enrolment process, the bidders will be required to choose a unique username and assign a password for their accounts.
- (iii) Bidders are advised to register their valid email address and mobile numbers as part of the registration process. These would be used for any communication from the CPP Portal.
- (iv) Upon enrolment, the bidders will be required to register their valid Digital Signature Certificate (DSC) (Class III Certificates with signing key usage) issued by any Certifying Authority recognized by Controller of Certifying

Authority (CCA) India (e.g. Sify / nCode / eMudhra etc.), with their profile.

- (v) Only one valid DSC should be registered by a bidder. Please note that the bidders are responsible to ensure that they do not lend their DSC's to others which may lead to misuse.
- (vi) Bidder then logs in to the site through the secured log-in by entering their user ID / password and the password of the DSC /e-Token.

## 6.2 Searching for Tender Documents

- (i) There are various search options built in the CPP Portal, to facilitate bidders to search active tenders by several parameters. These parameters could include Tender ID, Organization Name, Location, Date, Value, etc. There is also an option of advanced search for tenders, wherein the bidders may combine a number of search parameters such as Organization Name, Form of Contract, Location, Date, Other keywords etc. to search for a tender published on the CPP Portal.
- (ii) Once the bidders have selected the tenders they are interested in, they may download the required documents / tender schedules. These tenders can be moved to the respective 'My Tenders' folder. This would enable the CPP Portal to intimate the bidders through SMS/e- mail in case, there is any corrigendum issued to the tender document.
- (iii) The bidder should make a note of the unique Tender ID assigned to each tender, in case, they want to obtain any clarification / help from Deputy Establishment Officer (rect.barc@barc.gov.in) and helpline number (022- 25599275).

### 6.3 Preparation of Bids

- (i) Bidder should take into account any corrigendum published on the tender document before submitting their bids.
- (ii) Please go through the tender advertisement and the tender document carefully to understand the documents required to be submitted as part of the bid. Please note the bid documents for Technical and Financial proposal have to be uploaded separately- including the names and content of each of the document that needs to be uploaded. Any deviations from these may lead to rejection of the bid.
- (iii) Bidder, in advance, should get ready the bid documents to be submitted as indicated in the tender document / schedule and generally, they can be in PDF / XLS / RAR / DWF/ JPG formats. Bid documents may be scanned with 100 dpi with black and white option which helps in reducing size of the scanned document.
- (iv) To avoid the time and effort required in uploading the same set of standard documents which are required to be submitted as a part of every bid, a provision of uploading such standard documents (e.g. PAN card copy, annual reports, auditor certificates etc.) has been provided to the bidders. Bidders can use "My Space"or "Other Important Documents'' area available to them to upload such documents. These documents may be directly submitted from the "MySpace" area while submitting a bid, and need not be uploaded again and again. This will lead to a reduction in the time required for bid submission process.

**Note:** My Documents space is only a repository given to the Bidders to ease the uploading process. If Bidder has uploaded his Documents in My Documents space, this does not automatically ensure these Documents being part of Technical Bid.

#### 6.4 Submission of Bids

- (i) Bids shall be submitted online only at CPPP website : https://eprocure.gov.in/eprocure/app
- (ii) Bidder should log into the site well in advance for bid submission so that they can upload the bid in time i.e. on or before the bid submission time. Bidder will be responsible for any delay due to other issues.
- (iii) The bidder has to digitally sign and upload the required bid documents one by one as indicated in the tender document.
- (iv) Bidder has to select the payment option as "offline" to pay EMD as applicable and enter details of the instrument.
- (v) Bidder should prepare the EMD as per the instructions specified in the tender document. The original should be posted/couriered/given in person to the concerned official, latest by the last date of bid submission or as specified in the tender documents. The details of the DD/any other accepted instrument, physically sent, should tally with the details available in the scanned copy and the data entered during bid submission time. Otherwise the uploaded bid will be rejected.
- (vi) The agency shall download the pre bid clarification if any for the work and upload the same (scanned copy) duly signed and sealed. The revised documents (if any) shall be uploaded in e tender portal.
- (vii) Bidders are requested to note that they should necessarily submit their financial bids in the pdf format as per details mentioned at page number 56.
- (viii) Tenderers are advised to upload their documents well in advance, to avoid last minutes rush on the server or complications in uploading. BARC, in any case, shall not be held responsible for any type of difficulties during uploading the documents including server and technical problems whatsoever.
- (ix) Bid documents may be scanned with 100 dpi with black and white option which helps in reducing size of the scanned document.
- (x) The server time (which is displayed on the bidders' dashboard)will be considered as the standard time for referencing the deadlines for submission of the bids by the bidders, opening of bids etc. The bidders should follow this time during bid submission.
- (xi) Submission of the tender documents after the due date and time (including extended period) shall not be permitted.
- (xii) All the documents being submitted by the bidders would be encrypted using PKI encryption techniques to ensure the secrecy of the data. The data entered cannot be viewed by unauthorized persons until the time of bid opening. The confidentiality of the bids is maintained using the secured Socket Layer 128 bit encryption technology. Data storage encryption of sensitive fields is done. Any bid document that is uploaded to the server is subjected to symmetric encryption using a system generated symmetric key. Further this key is subjected to asymmetric encryption using buyers/bid opener's public keys.
- (xiii) The uploaded tender documents become readable only after the tender opening by the authorized bid openers.
- (xiv) Upon the successful and timely submission of bids (i.e. after Clicking "Freeze Bid Submission" in the portal), the portal will give a successful bid submission message & a bid summary will be displayed with the bid no. and the date & time of submission of the bid with all other relevant details.
- (xv) The bid summary has to be printed and kept as an acknowledgement of the submission of the bid. This acknowledgement may be used as an entry pass for any bid opening meetings.
- (xvi) Intending Bidders are advised to visit this website regularly till closing date of submission to keep themselves updated as any change/ modification in the tender will be intimated through this website only by corrigendum / addendum/ amendment.

Chief Administrative Officer (P) does not bind himself to accept even the lowest Proposal and reserves the right to reject any or all Proposals received without assigning any reason. The Proposals, which are incomplete and have not addressed or not fulfilling the requirements specified in Tender Document, are liable for rejection.

 This tender will be initially awarded for the online examination activities for 1 year. However, it can be extended for one more year on mutual consent at the same rate and terms & conditions.

> Chief Administrative Officer (P) Bhabha Atomic Research Centre